# Bases de Datos

- LENGUAJE DE CONSULTAS (SQL)
- CARACTERÍSTICAS DE SQL
- DEFINICIÓN DE DATOS
- C O N S U L T A

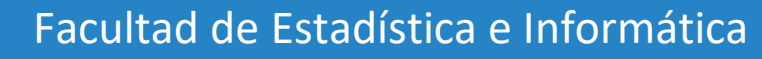

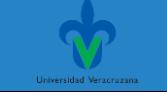

- Lenguaje de Consultas (SQL)
- Características de SQL
- Definición de datos
- Consulta

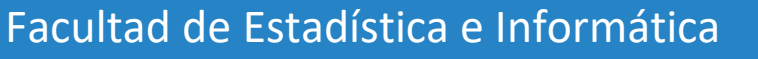

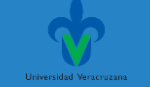

#### **Introducción**

El álgebra relacional abordada previamente, proporciona una notación concisa y formal para la representación de las consultas.

Sin embargo, los sistemas de bases de datos comerciales necesitan un lenguaje de consultas más cómodo para el usuario.

SQL usa una combinación de constructores del álgebra relacional y del cálculo relacional.

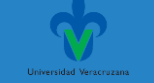

#### **Introducción**

Aunque se haga referencia al lenguaje SQL (Structured Query Language) como "lenguaje de consultas", puede hacer mucho más que consultar las bases de datos.

Usando SQL es posible además definir la estructura de los datos, modificar los datos de la base de datos y especificar restricciones de seguridad.

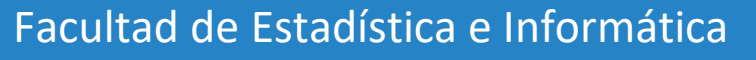

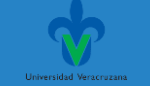

IBM desarrolló la versión original de SQL, originalmente denominado Sequel, como parte del proyecto System R a principios de 1970.

El lenguaje Sequel evolucionó y se convirtió en SQL (Structured Query Language, lenguaje estructurado de consultas).

**Se ha establecido como el lenguaje estándar para las bases de datos relacionales.**

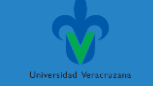

En 1986, ANSI (American National Standards Institute, Instituto nacional americano de normalización) e ISO (International Standards Organization, Organización internacional de normalización) publicaron una norma SQL, denominada SQL-86.

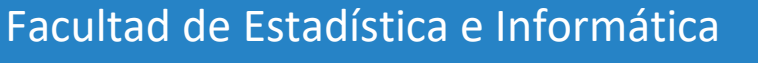

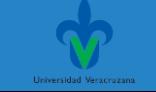

En 1989 ANSI publicó una extensión de la norma para SQL denominada SQL-89.

La siguiente versión de la norma fue SQL-92 seguida de SQL:1999; la versión más reciente es SQL:2016.

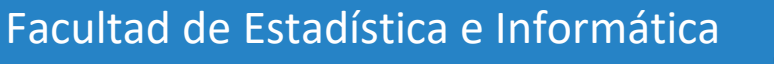

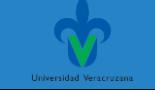

El lenguaje SQL tiene varios componentes:

**Lenguaje de definición de datos (LDD).** El LDD de SQL proporciona comandos para la definición de esquemas de relación, borrado de relaciones y modificación de los esquemas de relación.

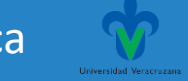

Lenguaje de Consultas (SQL)

**Lenguaje interactivo de manipulación de datos (LMD).** El LMD de SQL incluye un lenguaje de consultas basado tanto en el álgebra relacional como en el cálculo relacional de tuplas.

También contiene comandos para insertar, borrar y modificar tuplas.

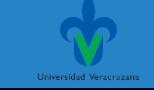

El lenguaje SQL tiene varios componentes:

**Integridad.** El LDD de SQL incluye comandos para especificar las restricciones de integridad que deben cumplir los datos almacenados en la base de datos.

Las actualizaciones que violan las restricciones de integridad se rechazan.

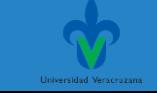

Lenguaje de Consultas (SQL)

**Definición de vistas.** El LDD de SQL incluye comandos para la definición de vistas.

**Control de transacciones.** SQL incluye comandos para especificar el comienzo y el final de las transacciones.

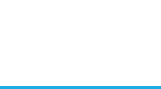

Lenguaje de Consultas (SQL)

**SQL incorporado y SQL dinámico.** SQL incorporado y SQL dinámico definen cómo se pueden incorporar instrucciones de SQL en lenguajes de programación de propósito general.

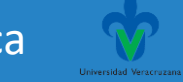

Lenguaje de Consultas (SQL)

**Autorización.** El LDD de SQL incluye comandos para especificar los derechos de acceso a las relaciones y a las vistas.

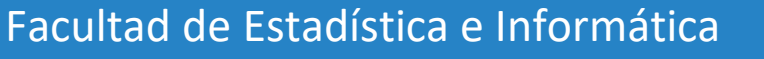

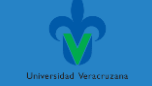

#### **Definición de datos**

El conjunto de relaciones de cada base de datos debe especificarse en el sistema en términos de un lenguaje de definición de datos (LDD).

El LDD de SQL no sólo permite la especificación de un conjunto de relaciones, sino también de la información relativa a esas relaciones, incluyendo:

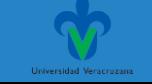

#### **Definición de datos**

- El esquema de cada relación.
- El dominio de valores asociado a cada atributo.
- Las restricciones de integridad.
- El conjunto de índices que se deben mantener para cada relación.
- La información de seguridad y de autorización de cada relación.
- La estructura de almacenamiento físico de cada relación en el disco.

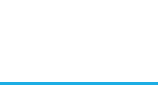

• Tipos básicos de dominios

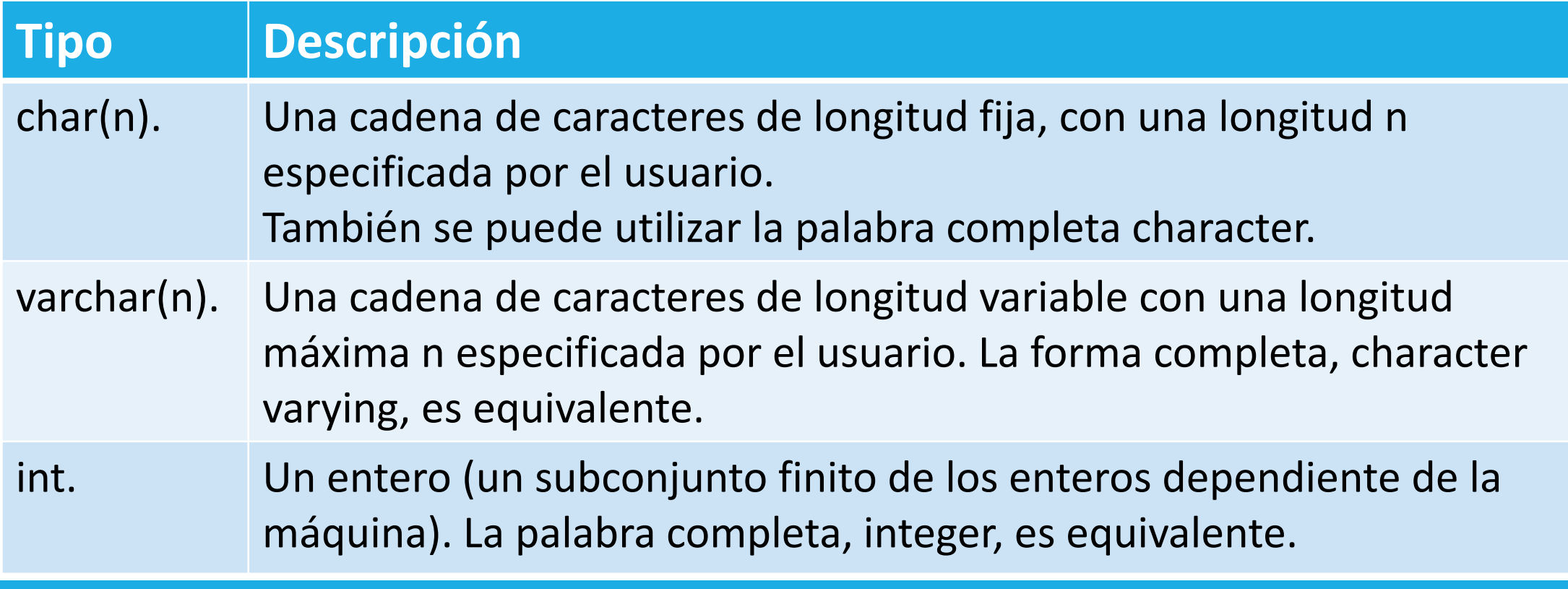

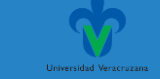

• Tipos básicos de dominios

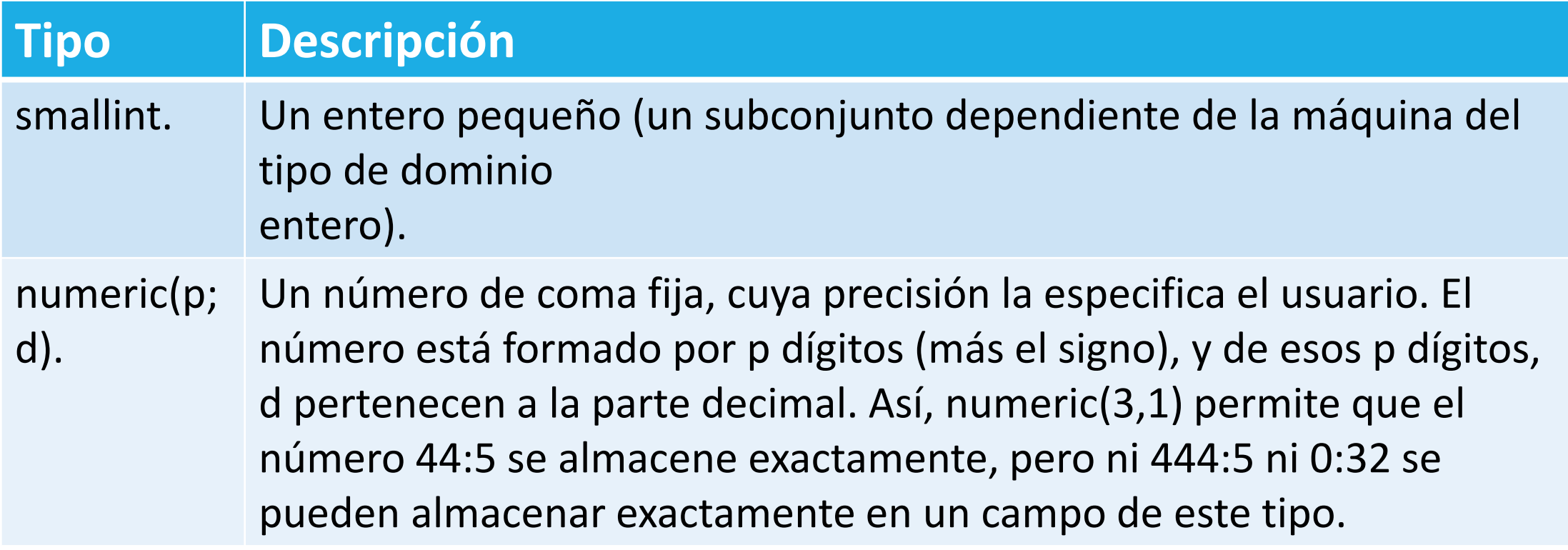

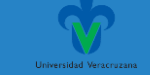

• Tipos básicos de dominios

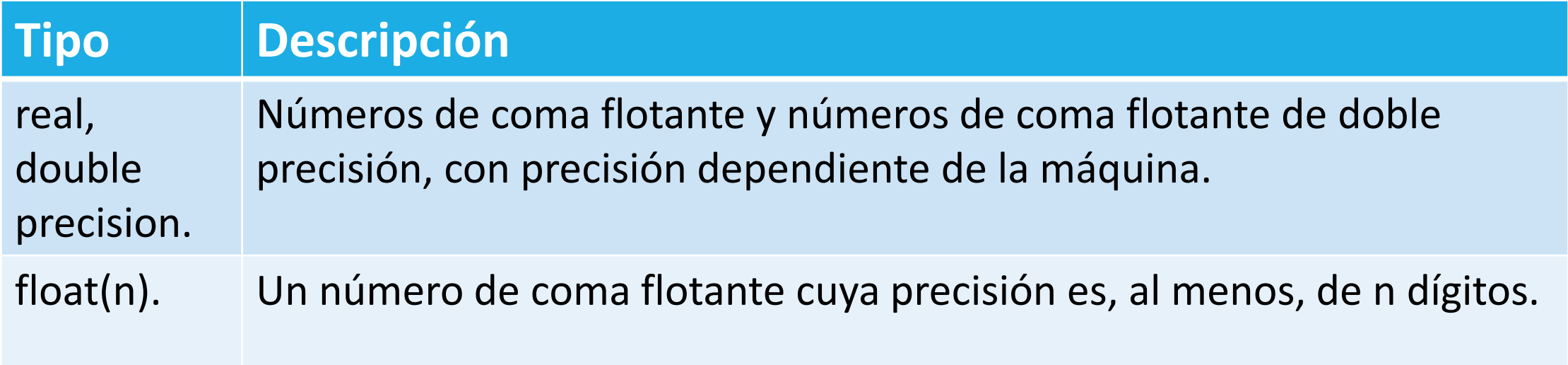

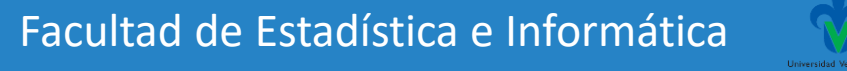

El lenguaje SQL tiene varios componentes:

**Lenguaje de definición de datos (LDD).** El LDD de SQL proporciona comandos para la definición de esquemas de relación, borrado de relaciones y modificación de los esquemas de relación.

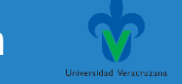

Lenguaje de Consultas (SQL)

**Definición de datos**

• Definición básica de esquemas en SQL

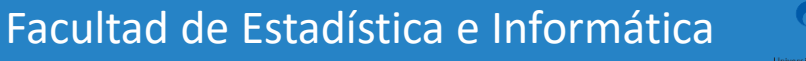

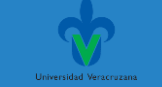

Lenguaje de Consultas (SQL)

**Definición de datos**

• Las relaciones se definen mediante el comando create table:

> create table  $r(A_1 D_1, A_2 D_2, \ldots, A_n D_n)$  $\langle$ restricción-integridad<sub>1</sub> $\rangle$ ,  $\ldots,$

 $\langle$ restricción-integridad<sub>k</sub> $\rangle$ )

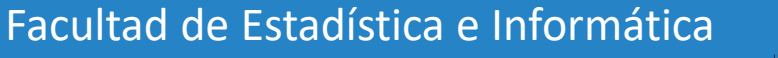

Lenguaje de Consultas (SQL)

#### **Definición de datos**

```
create table r(A_1 D_1, A_2 D_2, \ldots, A_n D_n)\langlerestricción-integridad<sub>1</sub>\rangle,
                       \ldots,\langlerestricción-integridad_{k}\rangle)
```
donde *r* es el nombre de la relación, cada *Ai*es el nombre de un atributo del esquema de la relación *r* y *Di* es el tipo de dominio de los valores del dominio del atributo *Ai*.

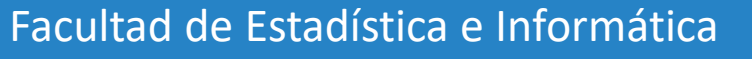

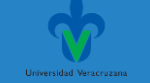

#### **Definición de datos**

• Restricción de integridad.

**primary key** (*Aj*<sup>1</sup> , *Aj2 ,….,Ajm*). La especificación de **clave primaria** determina que los atributos *Aj1, Aj2 ,…,Ajm* forman la clave primaria de la relación.

Los atributos de la clave primaria tienen que ser *no nulos* y *únicos.*

create table  $r(A_1 D_1, A_2 D_2, \ldots, A_n D_n)$  $\langle$ restricción-integridad, $\rangle$ ,

> $\ldots,$  $\langle$ restricción-integridad<sub>k</sub> $\rangle$ )

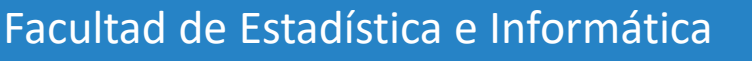

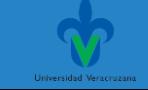

• Definición parcial en el LDD de SQL de la base de datos bancaria que hemos estudiado.

create table cliente (nombre\_cliente  $char(20)$ , calle\_cliente  $char(30)$ ,  $char(30)$ , ciudad\_cliente primary key (nombre\_cliente))

create table sucursal (nombre\_sucursal char(15), ciudad\_sucursal char(30),  $numeric(16,2),$ activos primary key (nombre\_sucursal))

create table cuenta  $(n \omega)$  (*n* $\omega$ *nero\_cuenta* char(10), nombre\_sucursal char(15), saldo  $numeric(12,2),$ primary key (número\_cuenta))

create table *impositor* (nombre\_cliente  $char(20)$ , número\_cuenta char(10), Facultad de Estadística e Infor<br>
primary key (nombre\_cliente, número\_cuenta))

Las relaciones recién creadas están inicialmente vacías. Se puede utilizar el comando **insert** para añadir datos a la relación.

Por ejemplo, si se desea añadir el hecho de que hay una cuenta C-9732 en la sucursal de Navacerrada con un saldo de 1.200. Los valores se especifican en el orden en el que se encuentran en la relación.

> insert into cuenta values ('C-9732', 'Navacerrada', 1200)

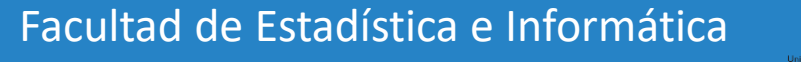

Lenguaje de Consultas (SQL)

El comando **delete** para borrar tuplas de una relación.

La siguiente instrucción borraría todas las tuplas de la relación cuenta.

delete from *cuenta* 

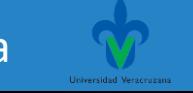

Para eliminar una relación de una base de datos SQL se utiliza el comando **drop table**.

Este comando elimina de la base de datos toda la información de la relación.

#### $drop table r$

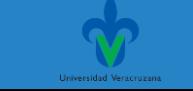

El comando **alter table** se utiliza para añadir atributos a una relación existente.

Se asigna a todas las tuplas de la relación un valor nulo como valor del atributo nuevo.

#### alter table  $r$  add  $\overline{A}$   $\overline{D}$

donde r es el nombre de una relación ya existente, A es el nombre del atributo que se desea añadir y D es el dominio del atributo añadido.

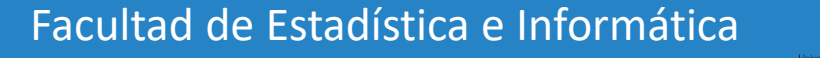

Se pueden eliminar atributos de una relación utilizando el comando

#### alter table  $r$  drop  $A$

donde r es el nombre de una relación ya existente y A es el nombre de un atributo de la relación.

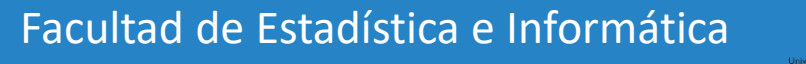

#### ❖**Operaciones en SQL:**

#### La estructura básica de una expresión SQL consta de tres cláusulas: **select**, **from** y **where**.

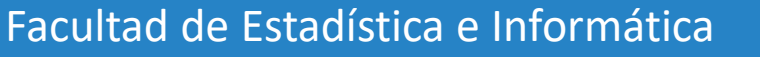

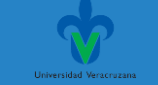

#### ❖**Operaciones en SQL**

La cláusula **select** corresponde a la operación proyección del álgebra relacional.

Se usa para obtener una relación de los atributos deseados en el resultado de una consulta.

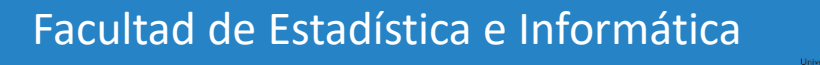

#### ❖**Operaciones en SQL**

La cláusula **from** corresponde a la operación producto cartesiano del álgebra relacional.

Genera una lista de las relaciones que deben ser analizadas en la evaluación de la expresión.

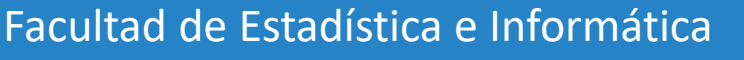

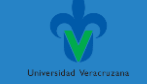

#### ❖**Operaciones en SQL**

La cláusula **where** se corresponde con el predicado selección del álgebra relacional.

Es un predicado que engloba a los atributos de las relaciones que aparecen en la cláusula **from**.

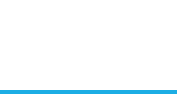

#### ❖**Operaciones en SQL**

select  $A_1, A_2, \ldots, A_n$ from  $r_1, r_2, \ldots, r_m$ where  $P$ 

#### **Equivale en álgebra relacional:**

 $\Pi_{A_1, A_2,..., A_n}(\sigma_P(r_1 \times r_2 \times \cdots \times r_m))$ 

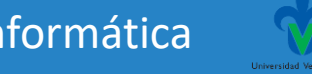

#### Base de datos ejemplo. Banco

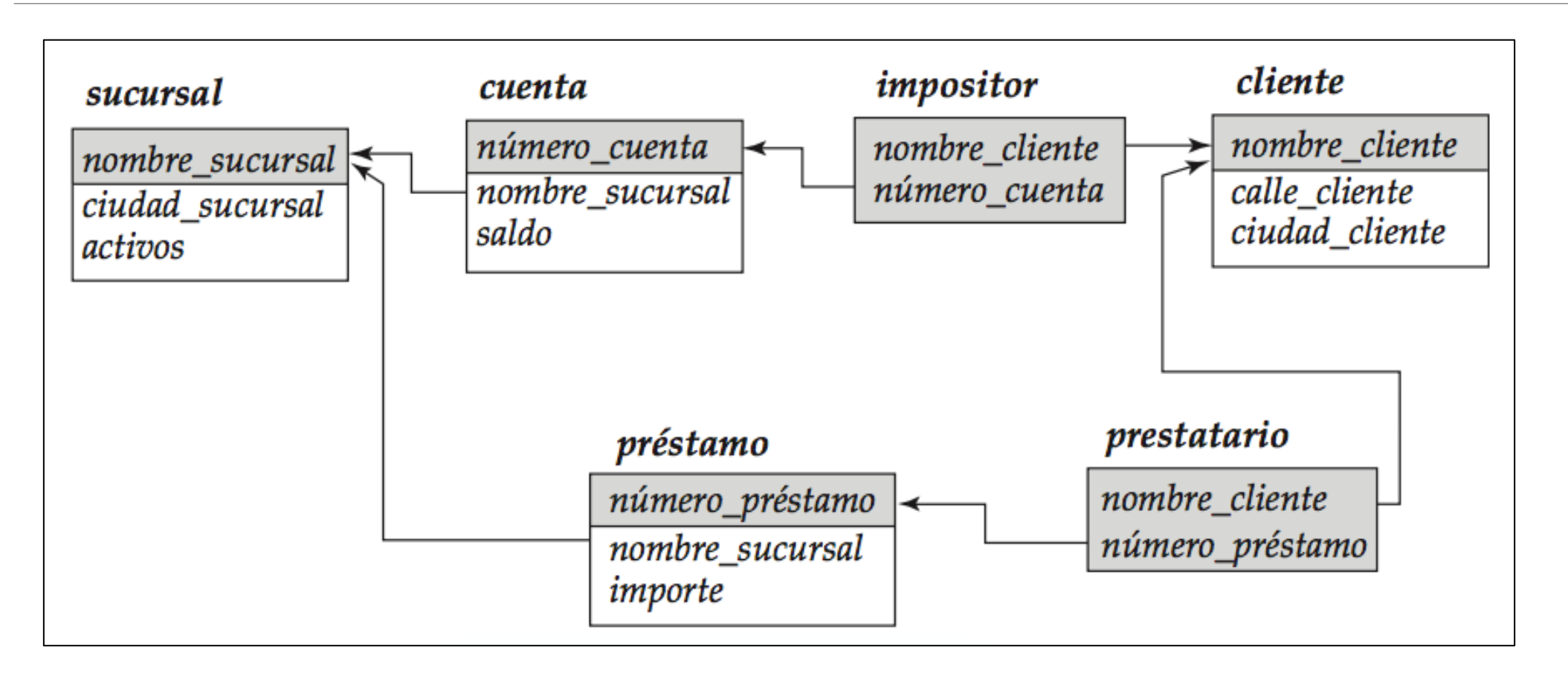

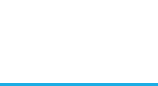

#### ❖**Operaciones en SQL**

#### **Por ejemplo**

select nombre\_sucursal from préstamo

select distinct nombre\_sucursal from *préstamo* 

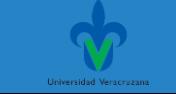
## ❖**Operaciones en SQL**

#### **Incluyendo la cláusula Where**

Obtener todos los números de préstamo de los préstamos concedidos en la sucursal de Navacerrada

> select número\_préstamo from préstamo where nombre sucursal  $=$  'Navacerrada'

Facultad de Estadística e Informática

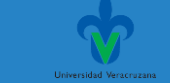

### ❖**Operaciones en SQL**

SQL usa las conectivas lógicas **and**, **or** y **not**  (en lugar de los símbolos matemáticos ∧, ∨ y ¬ ) en la cláusula **where**.

Las expresiones pueden contener los operadores de comparación <, <=, >, >=, = y <>

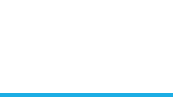

## ❖**Operaciones en SQL**

#### **Incluyendo la cláusula Where**

Obtener todos los números de préstamo de los préstamos concedidos en la sucursal de Navacerrada con importe superior a 1.200

select número\_préstamo from préstamo where nombre\_sucursal = 'Navacerrada' and importe  $> 1200$ 

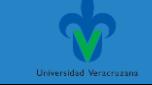

## ❖**Operaciones en SQL**

SQL incluye también un operador de comparación **between** para simplificar las cláusulas **where** 

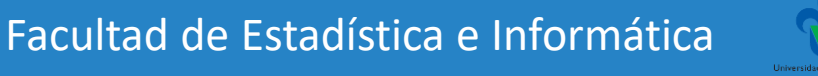

### ❖**Operaciones en SQL**

#### **El uso de From**

Es el producto cartesiano de las relaciones que aparecen en la cláusula.

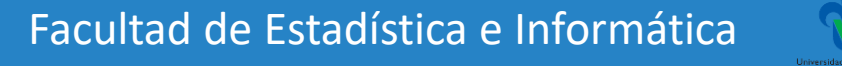

## ❖**Operaciones en SQL**

Determinar el nombre de todos los clientes que tienen concedido un préstamo en la sucursal de Navacerrada.

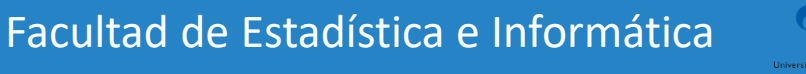

 $\Pi_{nonbre\_client}$  ( $\sigma_{prestatario.n\'umero\_pr\'estamo}$  =  $pr\'estamo.n\'umero\_pr\'estamo$ ))<br>  $(\sigma_{nonbre\ sucursal}$  = "Navacerrada" (prestatario  $\times$  préstamo)))

#### *Prestatario Prestamo*

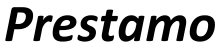

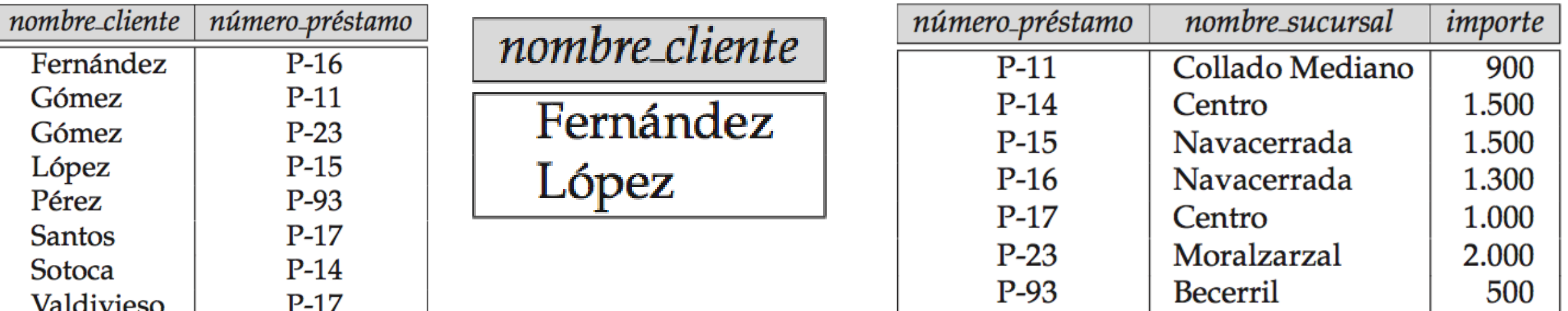

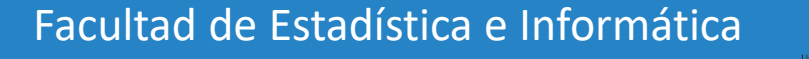

## ❖**Operaciones en SQL**

En SQL:

**Select** nombre cliente **From** prestatario,prestamo Where nombre sucursal="Navacerrada" and prestatario.numero\_prestamo = prestamo.numero\_prestamo

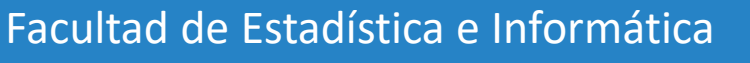

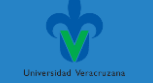

# ❖**Operaciones en SQL**

Determinar el nombre, el número de préstamo y los importes de todos los préstamos de la sucursal de Navacerrada

select nombre\_cliente, prestatario.número\_préstamo, importe from prestatario, préstamo where prestatario.número\_préstamo = préstamo.número\_préstamo and

nombre sucursal = 'Navacerrada'

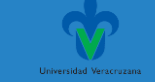

## ❖**Operaciones en SQL**

Para ordenarlos alfabéticamente

#### select distinct nombre cliente

from prestatario, préstamo where prestatario.número\_préstamo = préstamo.número\_préstamo and nombre sucursal = 'Navacerrada'

**order by** nombre\_cliente

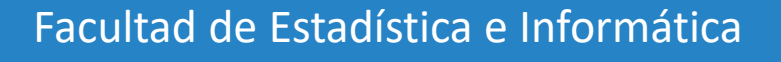

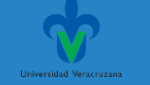

#### ❖**Operaciones en SQL**

Se desea ordenar la relación *prestamo* en forma descendente de *importe*. Si varios préstamos tienen el mismo importe, se ordenan de manera ascendente según sus números de préstamo:

### select<sup>\*</sup> from *préstamo* order by importe desc, número\_préstamo asc

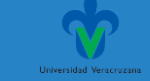

# ❖**Operaciones en SQL Unión**

Todos los clientes del banco que tienen un préstamo, una cuenta o las dos cosas en el banco

La operación **union** (unión) elimina los valores duplicados automáticamente.

(select nombre\_cliente from *impositor*) union (select nombre\_cliente from *prestatario*)

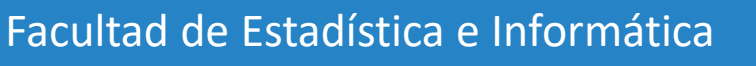

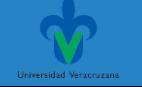

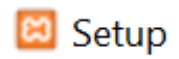

#### **Select Components**

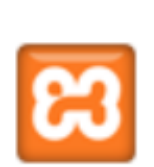

 $\times$ 

П

Select the components you want to install; clear the components you do not want to install. Click Next when you are ready to continue.

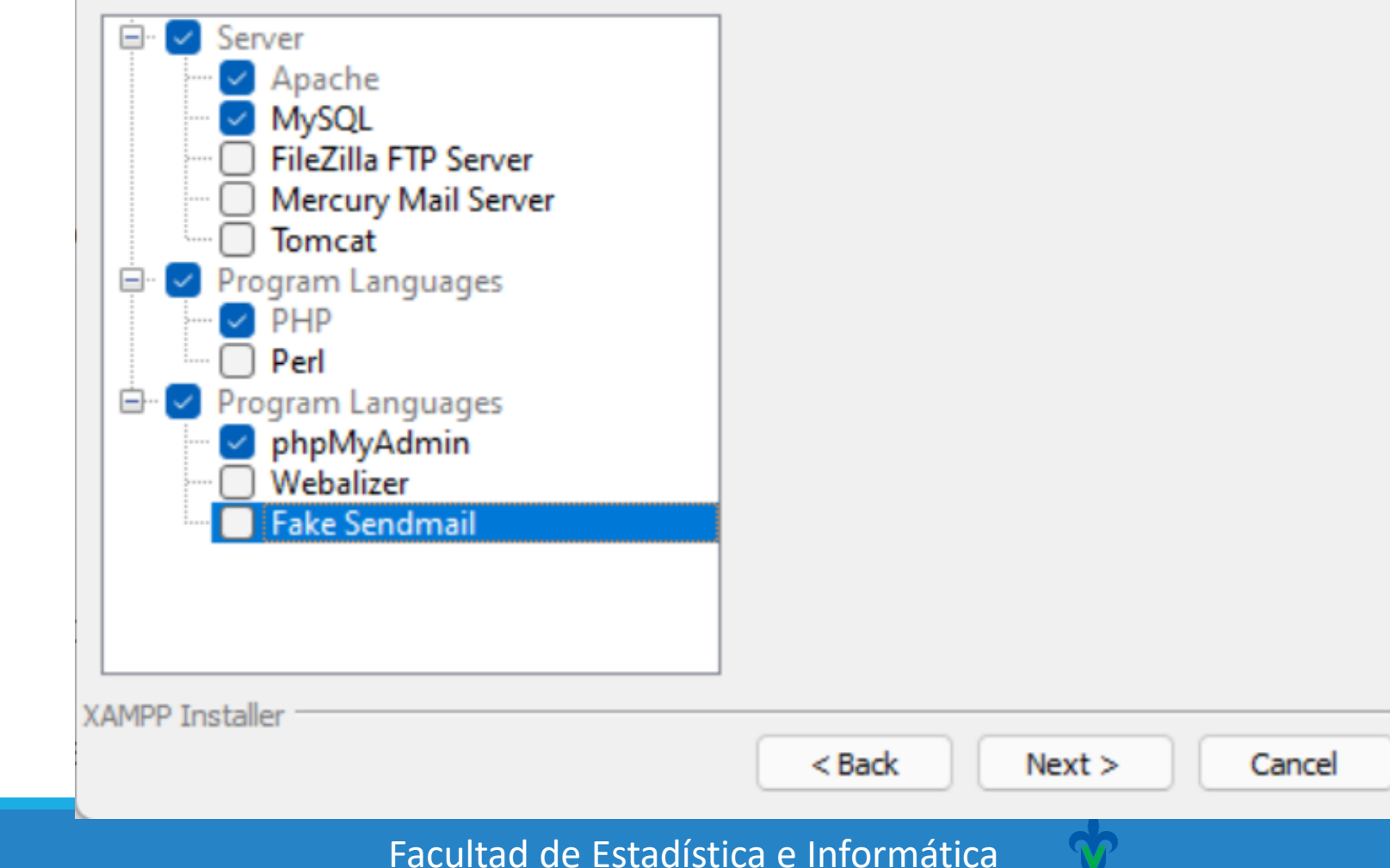

#### **MariaDB desde línea de comandos**

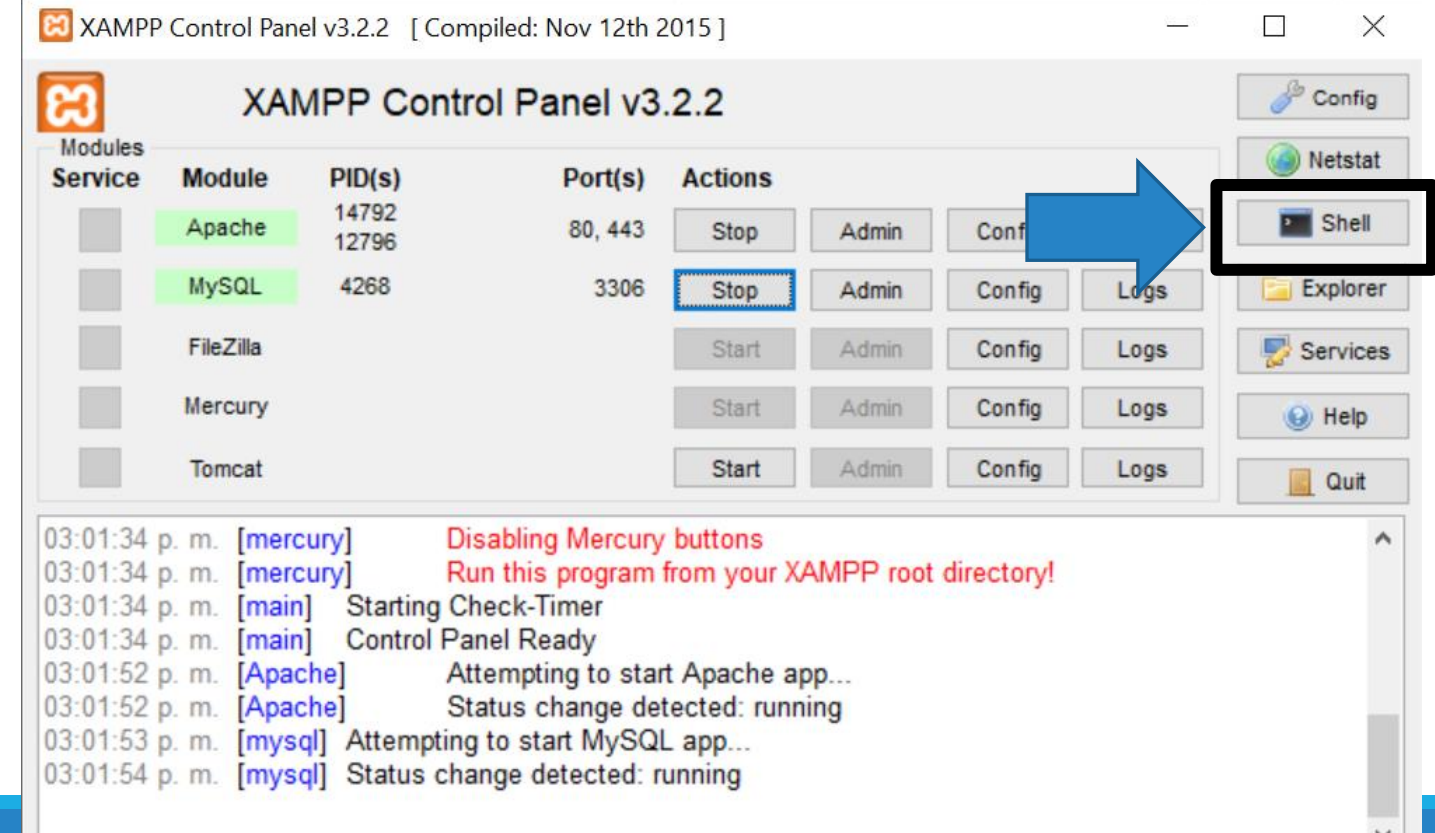

```
Setting environment for using XAMPP for Windows.
erika@DESKTOP-S4ST</del>THG c:\xampp
# mvsal -u root
welcome to the MariaDB monitor. Commands end with ; or \g.
Your MariaDB connection id is 2
Server version: 10.1.38-MariaDB mariadb.org binary distribution
Copyright (c) 2000, 2018, Oracle, MariaDB Corporation Ab and others.
Type 'help;' or '\h' for help. Type '\c' to clear the current input statement.
```
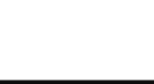

 $\times$ 

 $\triangle$ 

#### **CEL XAMPP** for Windows - mysql -u root

```
MariaDB [(none)]> clear
MariaDB [(none)]> show databases;
  ------------------
  Database
   information_schema
  mysql
  performance_schema
  phpmyadmin
  test
      . . . . . . . . . . . . . . . . . . . .
5 rows in set (0.001 \text{ sec})MariaDB [(none)]>
```
Creando una base de datos:

CREATE DATABASE IF NOT EXISTS entidadbancaria DEFAULT CHARACTER SET utf8 COLLATE utf8\_unicode\_ci;

USE entidadbancaria;

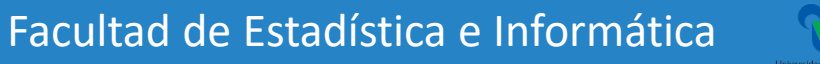

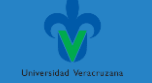

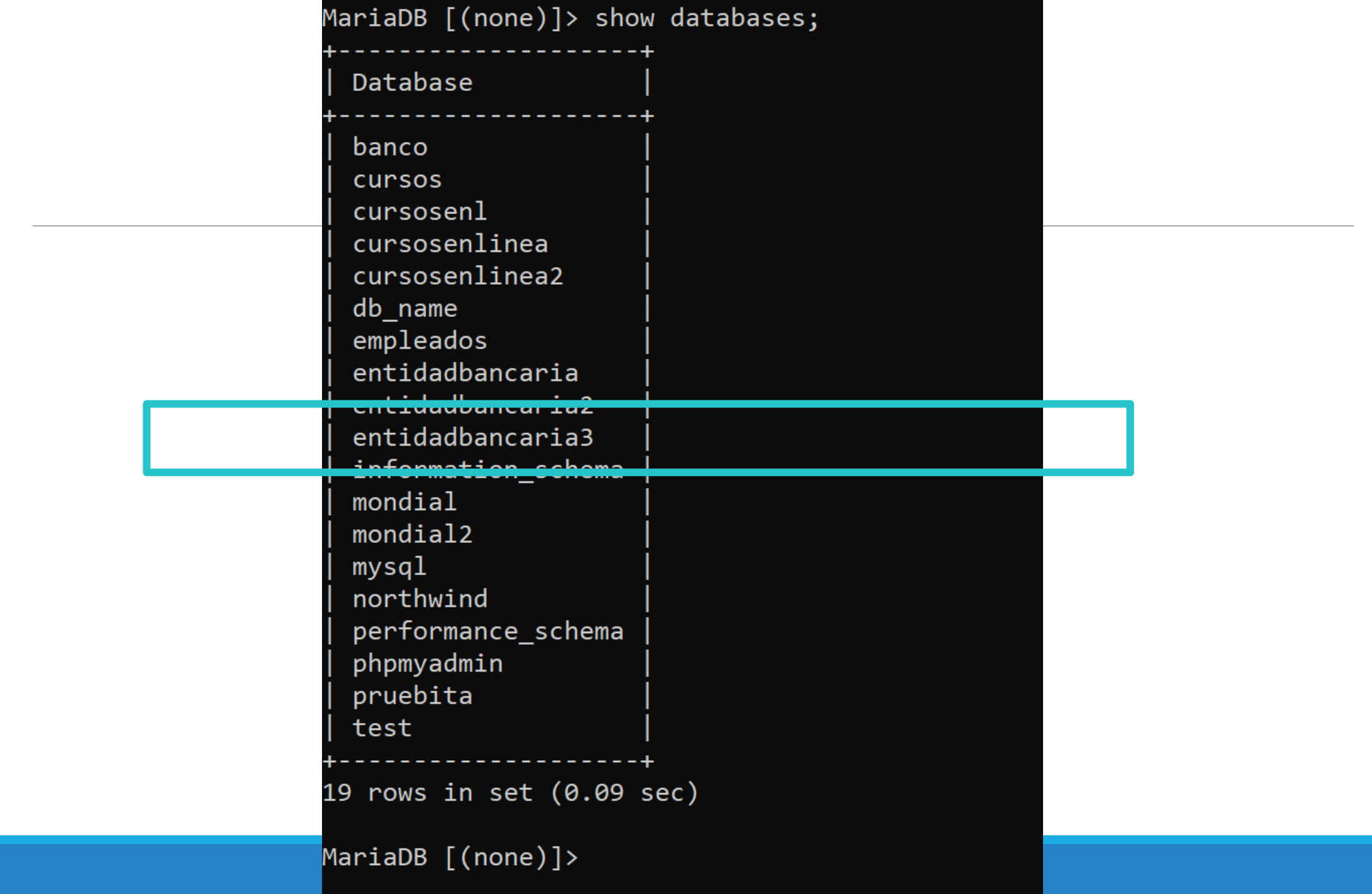

Agregando las tablas cliente, cuenta e impositor:

CREATE TABLE cliente (

nombre cliente varchar(255) COLLATE utf8 unicode ci NOT NULL, calle\_cliente varchar(255) COLLATE utf8\_unicode\_ci NOT NULL, ciudad cliente varchar(255) COLLATE utf8 unicode ci NOT NULL ) ENGINE=InnoDB DEFAULT CHARSET=utf8 COLLATE=utf8\_unicode\_ci;

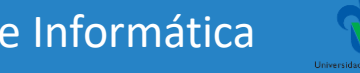

- CREATE TABLE cuenta (
	- numero\_cuenta varchar(10) COLLATE utf8\_unicode\_ci NOT NULL,
	- nombre sucursal varchar(100) COLLATE utf8 unicode ci NOT NULL,
	- saldo int(10) NOT NULL
- ) ENGINE=InnoDB DEFAULT CHARSET=utf8 COLLATE=utf8 unicode ci;

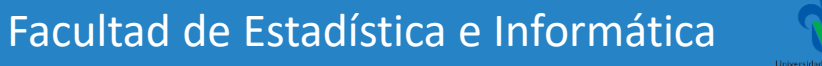

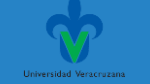

CREATE TABLE impositor (

nombre\_cliente varchar(255) COLLATE utf8\_unicode\_ci NOT NULL,

numero cuenta varchar(10) COLLATE utf8 unicode ci NOT NULL

) ENGINE=InnoDB DEFAULT CHARSET=utf8 COLLATE=utf8\_unicode\_ci;

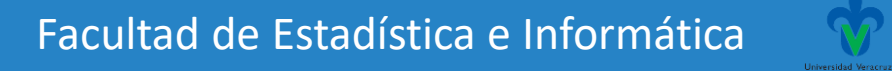

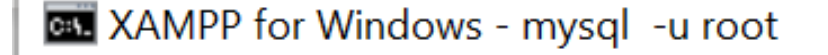

MariaDB [entidadbancaria]> show tables; ------------------------**-**

Facultad de Estadística e Informática

Tables\_in\_entidadbancaria --------------

cliente

cuenta

impositor

 $3$  rows in set  $(0.001$  sec)

MariaDB [entidadbancaria]> \_

-------------------------

```
Lenguaje de Consultas (SQL)
```

```
Agregando las claves primarias y foráneas:
```

```
ALTER TABLE cliente
```

```
ADD PRIMARY KEY (nombre cliente);
```

```
ALTER TABLE cuenta
```

```
ADD PRIMARY KEY (numero_cuenta);
```
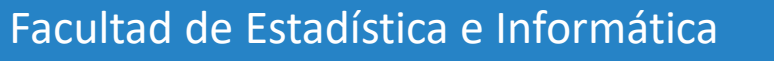

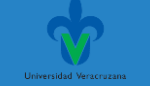

Agregando las claves primarias y foráneas:

```
ALTER TABLE impositor
```

```
ADD CONSTRAINT impositor_ibfk_1 FOREIGN KEY (numero_cuenta) 
REFERENCES cuenta (numero cuenta),
```
ADD CONSTRAINT impositor\_ibfk\_2 FOREIGN KEY (nombre\_cliente) REFERENCES cliente (nombre cliente);

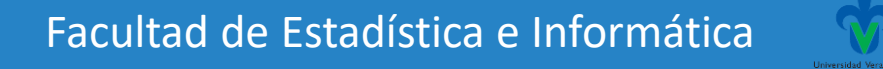

```
GET XAMPP for Windows - mysql -u root
```
#### at line 1

MariaDB [entidadbancaria]> show columns from cliente;

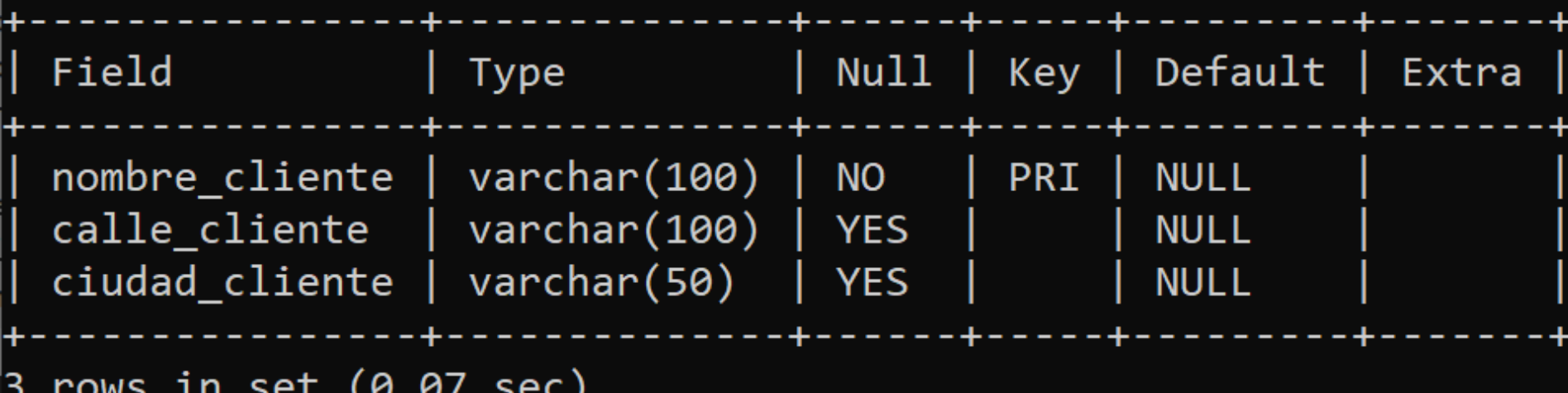

MariaDB [entidadbancaria]>

 $\Box$ 

 $\times$ 

 $\land$ 

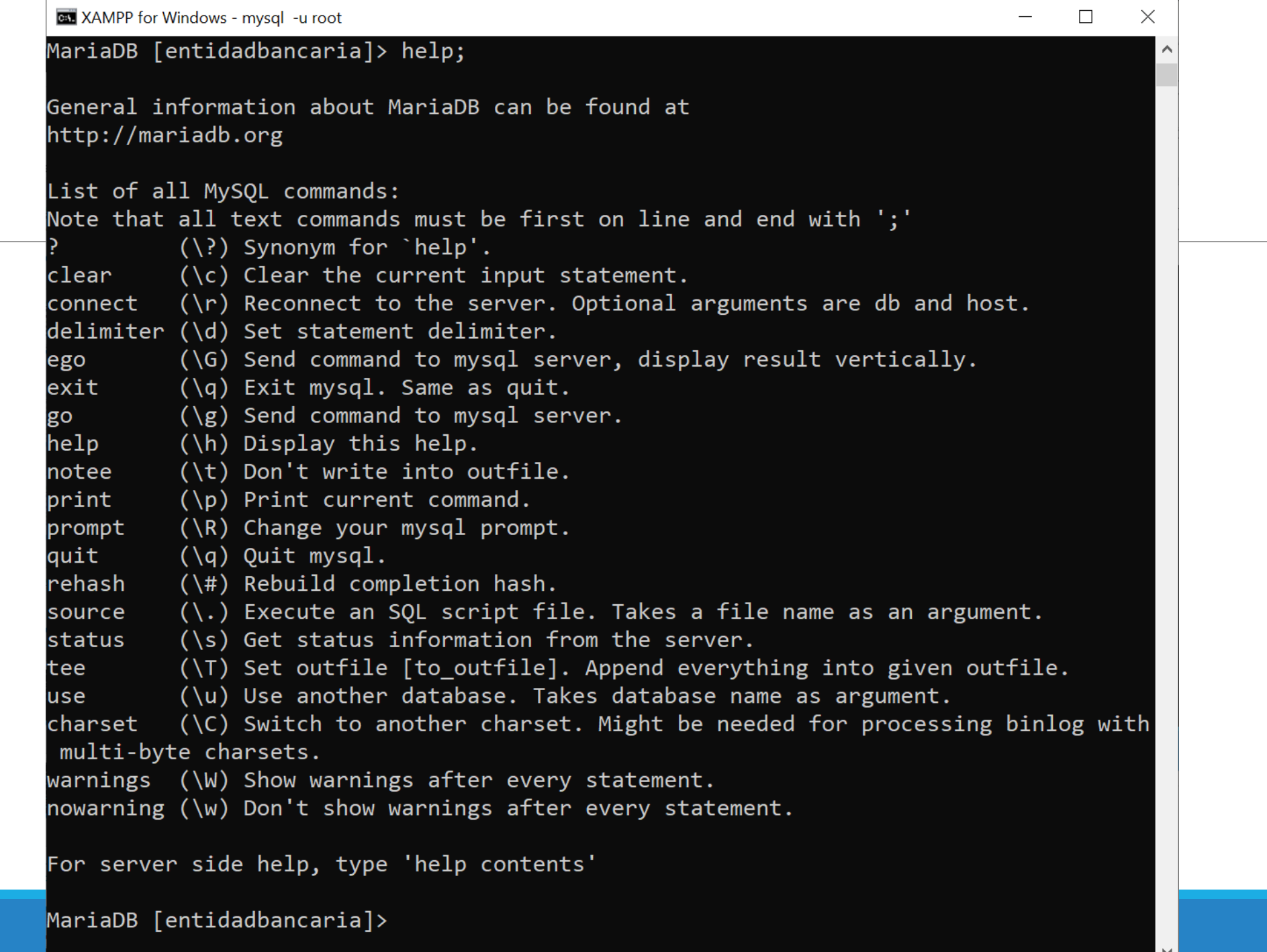

 $\checkmark$ 

#### **Exportar una base de datos**

- 1. El comando se ejecuta desde el Shell de XAMPP por lo que se debe salir de MariaDB \q.
- 2. Comando mysqldump

erika@DESKTOP-34SETHG c:\xampp # mysqldump -u root --databases entidadbancaria > entidadbancaria.sql

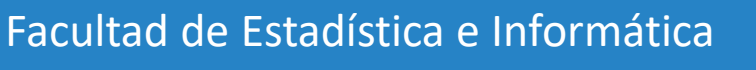

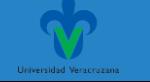

#### **Importar una base de datos**

1. Desde MariaDB. Comando source.

MariaDB [entidadbancaria]> source C:/Users/erika/Documents/Ago20-Ene21/BD/Actividades/empleados.sql;

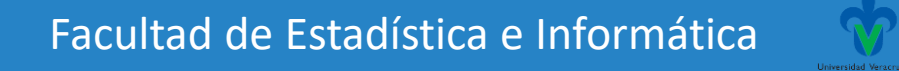

# ❖**Operaciones en SQL**

Ejercicios de repaso

### **Base de datos EMPLEADOS**

empleado (nombre\_empleado, calle, ciudad) trabaja (nombre\_empleado, nombre\_empresa, sueldo) empresa (nombre\_empresa, ciudad) jefe (nombre\_empleado, nombre\_jefe)

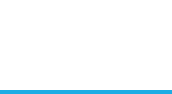

#### **Base de datos EMPLEADOS.**

Elabora las siguientes consultas en SQL, empleando las operaciones de proyección, selección y producto cartesiano.

- 1. Determinar el nombre y ciudad de residencia de todos los empleados que trabajan en el Banco BANAMEX
- 2. Determinar el nombre, domicilio y ciudad de residencia de todos los empleados que ganan más de 10.000.
- 3. Determinar el nombre, domicilio y ciudad de residencia de todos los empleados que trabajan en el Banco BANAMEX y ganan más de 10.000.
- 4. Determinar el nombre de los jefes con empleados en la ciudad de Xalapa.
- 5. Determinar todas las empresas ordenadas alfabéticamente por nombre.

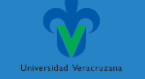

#### **Base de datos EMPLEADOS**

Determinar el nombre y ciudad de residencia de todos los empleados que trabajan en el Banco BANAMEX.

**Select** empleado.nombre\_empleado, ciudad

**From** empleado, trabaja

**Where** empleado.nombre\_empleado=trabaja.nombre\_empleado and nombre empresa="Banamex"

Determinar el nombre, domicilio y ciudad de residencia de todos los empleados que ganan más de 10.000.

**Select** empleado.nombre\_empleado, calle, ciudad

**From** empleado, trabaja

Where sueldo>10000 and empleado.nombre\_empleado=trabaja.nombre\_empleado

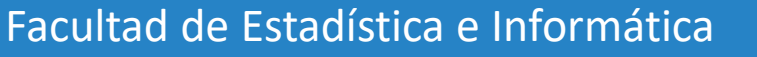

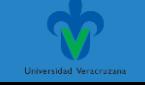

#### **Base de datos EMPLEADOS**

Determinar el nombre, domicilio y ciudad de residencia de todos los empleados que trabajan en el Banco BANAMEX y ganan más de 10.000.

**Select** empleado.nombre\_empleado, calle, ciudad

**From** empleado, trabaja

**Where** empleado.nombre\_empleado=trabaja.nombre\_empleado and nombre\_ empresa="Banamex" and sueldo>10000

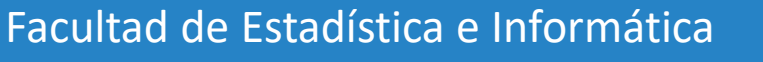

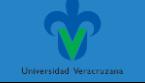

#### **Base de datos EMPLEADOS**

Determinar el nombre de los jefes con empleados en la ciudad de Xalapa.

**Select Distinct** nombre\_jefe

**From** empleado, jefe

Where empleado.nombre\_empleado=jefe.nombre\_empleado and ciudad="Xalapa"

Determinar todas las empresas ordenadas alfabéticamente por nombre.

**Select** nombre\_empresa

**From** empresa

**Order by** nombre empresa

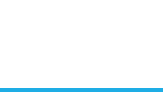

#### ❖**Operaciones en SQL**

Ejercicios de repaso

#### **Base de datos BANCO**

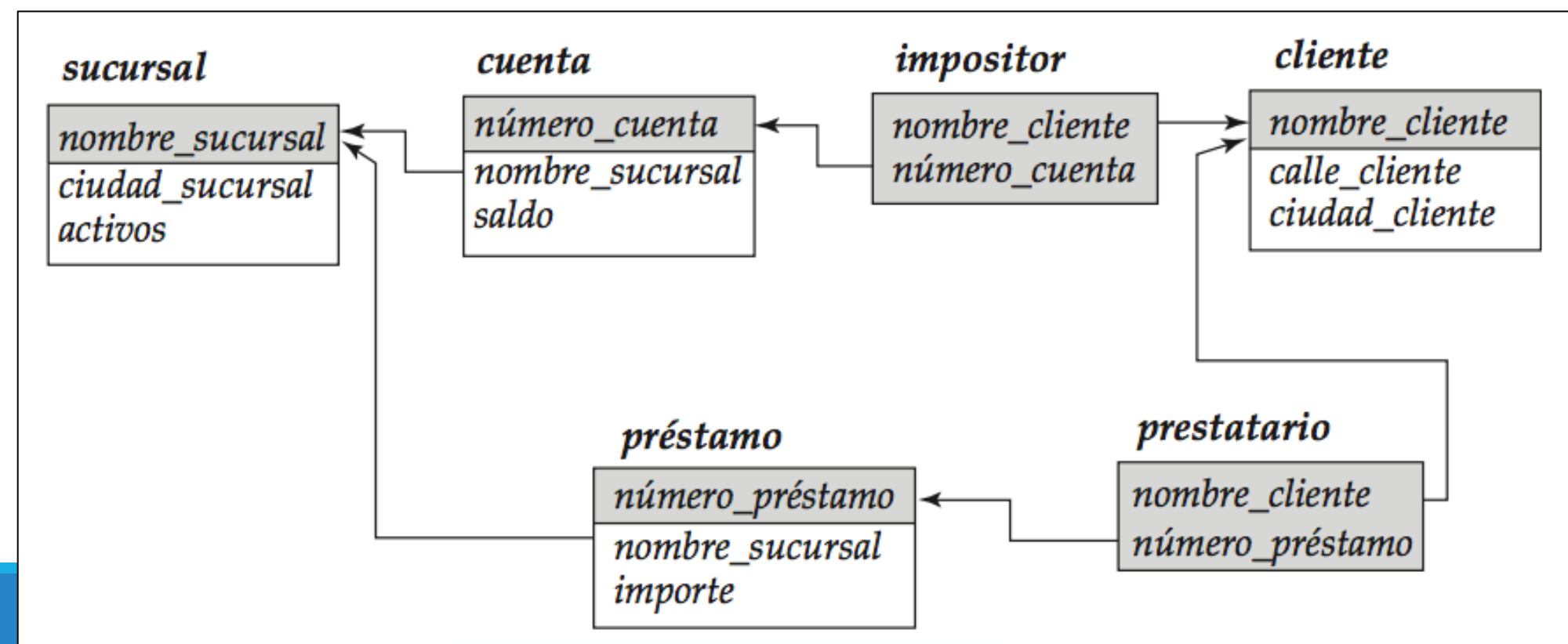

#### **Base de datos BANCO.**

Elabora las siguientes consultas en SQL, empleando las operaciones de proyección, selección y producto cartesiano.

- Mostrar el nombre de las sucursales con activos mayores a 1,000,000 y los números de cuenta que pertenecen a dichas sucursales.
- 2. Mostrar el nombre de los clientes que tienen préstamo en la sucursal Centro.
- 3. Mostrar el nombre de los clientes que tienen cuenta en la sucursal Galapagar.
- 4. Mostrar el nombre de los clientes, el nombre de la sucursal y el saldo de los clientes que tengan cuentas con un saldo mayor a 700.
- 5. Mostrar el nombre de los clientes y el importe de las personas que tienen préstamos mayores a 1000.

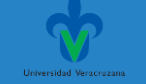

#### **Base de datos BANCO.**

Elabora las siguientes consultas en SQL, empleando las operaciones de proyección, selección y producto cartesiano.

- 6. Mostrar el nombre de las sucursales, la ciudad sucursal y los números de préstamo otorgados en cada sucursal.
- 7. Mostrar el nombre de todos los clientes ordenados alfabéticamente.
- 8. Mostrar el nombre de las sucursales con saldos de cuenta mayores o iguales a 400.
- 9. Mostrar el nombre del cliente con el préstamo número P-93 y el nombre de la sucursal donde se otorgó dicho préstamo.
- 10. Mostrar el nombre del cliente con el número de cuenta C-222 y el nombre de la sucursal donde se tiene dicha cuenta.

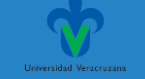
#### **Base de datos BANCO.**

Elabora las siguientes consultas en SQL, empleando las operaciones de proyección, selección y producto cartesiano.

1. Mostrar el nombre de las sucursales con activos mayores a 1,000,000 y los números de cuenta que pertenecen a dichas sucursales.

[SELECT](http://localhost/phpmyadmin/url.php?url=https://dev.mysql.com/doc/refman/5.5/en/select.html) numero cuenta, sucursal.nombre sucursal FROM su cursal, cuenta WHERE activos>3000000 [and](http://localhost/phpmyadmin/url.php?url=https://dev.mysql.com/doc/refman/5.5/en/logical-operators.html#operator_and) sucursal.nombr e\_sucursal=cuenta.nombre\_sucursal

2. Mostrar el nombre de los clientes que tienen préstamo en la sucursal Centro. [SELECT](http://localhost/phpmyadmin/url.php?url=https://dev.mysql.com/doc/refman/5.5/en/select.html) nombre cliente FROM prestamo, prestatario WHERE prestamo.numero prestamo=prestatario.numero prestamo [and](http://localhost/phpmyadmin/url.php?url=https://dev.mysql.com/doc/refman/5.5/en/logical-operators.html#operator_and) nombre sucursal="Centro"

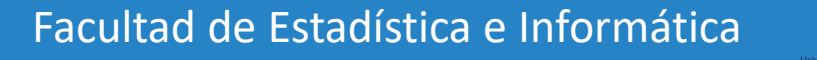

#### **Base de datos BANCO.**

3. Mostrar el nombre de los clientes que tienen cuenta en la sucursal Galapagar.

[SELECT](http://localhost/phpmyadmin/url.php?url=https://dev.mysql.com/doc/refman/5.5/en/select.html) nombre cliente FROM cuenta, impositor WHERE cuenta.numero cuenta =impositor.numero cuenta [and](http://localhost/phpmyadmin/url.php?url=https://dev.mysql.com/doc/refman/5.5/en/logical-operators.html#operator_and) nombre sucursal="Galapagar"

4. Mostrar el nombre de los clientes, el nombre de la sucursal y el saldo de los clientes que tengan cuentas con un saldo mayor a 700. [SELECT](http://localhost/phpmyadmin/url.php?url=https://dev.mysql.com/doc/refman/5.5/en/select.html) nombre cliente, nombre sucursal, saldo FROM cuenta, impositor W

HERE cuenta.numero cuenta=impositor.numero cuenta [AND](http://localhost/phpmyadmin/url.php?url=https://dev.mysql.com/doc/refman/5.5/en/logical-operators.html#operator_and) saldo>600

5. Mostrar el nombre de los clientes y el importe de las personas que tienen préstamos mayores a 1000. [SELECT](http://localhost/phpmyadmin/url.php?url=https://dev.mysql.com/doc/refman/5.5/en/select.html) nombre cliente, importe FROM prestatario, prestamo WHERE presta tario.numero\_prestamo=prestamo.numero\_prestamo [AND](http://localhost/phpmyadmin/url.php?url=https://dev.mysql.com/doc/refman/5.5/en/logical-operators.html#operator_and) importe>1000

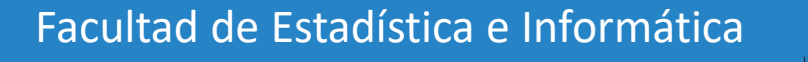

### **Base de datos BANCO.**

6. Mostrar el nombre de las sucursales, la ciudad sucursal y los números de préstamo otorgados en cada sucursal.

[SELECT](http://localhost/phpmyadmin/url.php?url=https://dev.mysql.com/doc/refman/5.5/en/select.html) sucursal.nombre sucursal, ciudad sucursal, numero prestamo FROM sucursal, prestamo WHERE sucur sal.nombre sucursal=prestamo.nombre sucursal

7. Mostrar el nombre de todos los clientes ordenados alfabéticamente. [SELECT](http://localhost/phpmyadmin/url.php?url=https://dev.mysql.com/doc/refman/5.5/en/select.html) nombre cliente FROM cliente ORDER BY nombre \_cliente

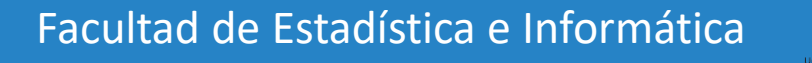

#### **Base de datos BANCO.**

8. Mostrar el nombre de las sucursales con saldos de cuenta mayores o iguales a 400.

[SELECT](http://localhost/phpmyadmin/url.php?url=https://dev.mysql.com/doc/refman/5.5/en/select.html) DISTINCT nombre sucursal FROM cuenta WHERE  $saldo>=400$ 

9. Mostrar el nombre del cliente con el préstamo número P-93 y el nombre de la sucursal donde se otorgó dicho préstamo.

[SELECT](http://localhost/phpmyadmin/url.php?url=https://dev.mysql.com/doc/refman/5.5/en/select.html) nombre cliente, nombre sucursal FROM prestat ario, prestamo WHERE prestatario.numero prestamo=pr estamo.numero\_prestamo [AND](http://localhost/phpmyadmin/url.php?url=https://dev.mysql.com/doc/refman/5.5/en/logical-operators.html#operator_and) prestamo.numero\_prestam  $O = "P - 93"$ 

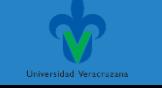

### **Base de datos BANCO.**

10. Mostrar el nombre del cliente con el número de cuenta C-222 y el nombre de la sucursal donde se tiene dicha cuenta.

[SELECT](http://localhost/phpmyadmin/url.php?url=https://dev.mysql.com/doc/refman/5.5/en/select.html) nombre cliente, nombre sucursal FROM imposit or, cuenta WHERE impositor.numero cuenta=cuenta.num ero cuenta [AND](http://localhost/phpmyadmin/url.php?url=https://dev.mysql.com/doc/refman/5.5/en/logical-operators.html#operator_and) cuenta.numero cuenta="C-222"

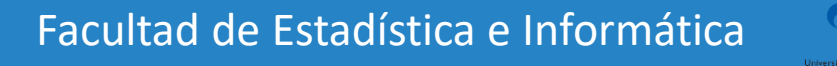

### Gracias por su atención

Facultad de Estadística e Informática

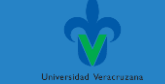